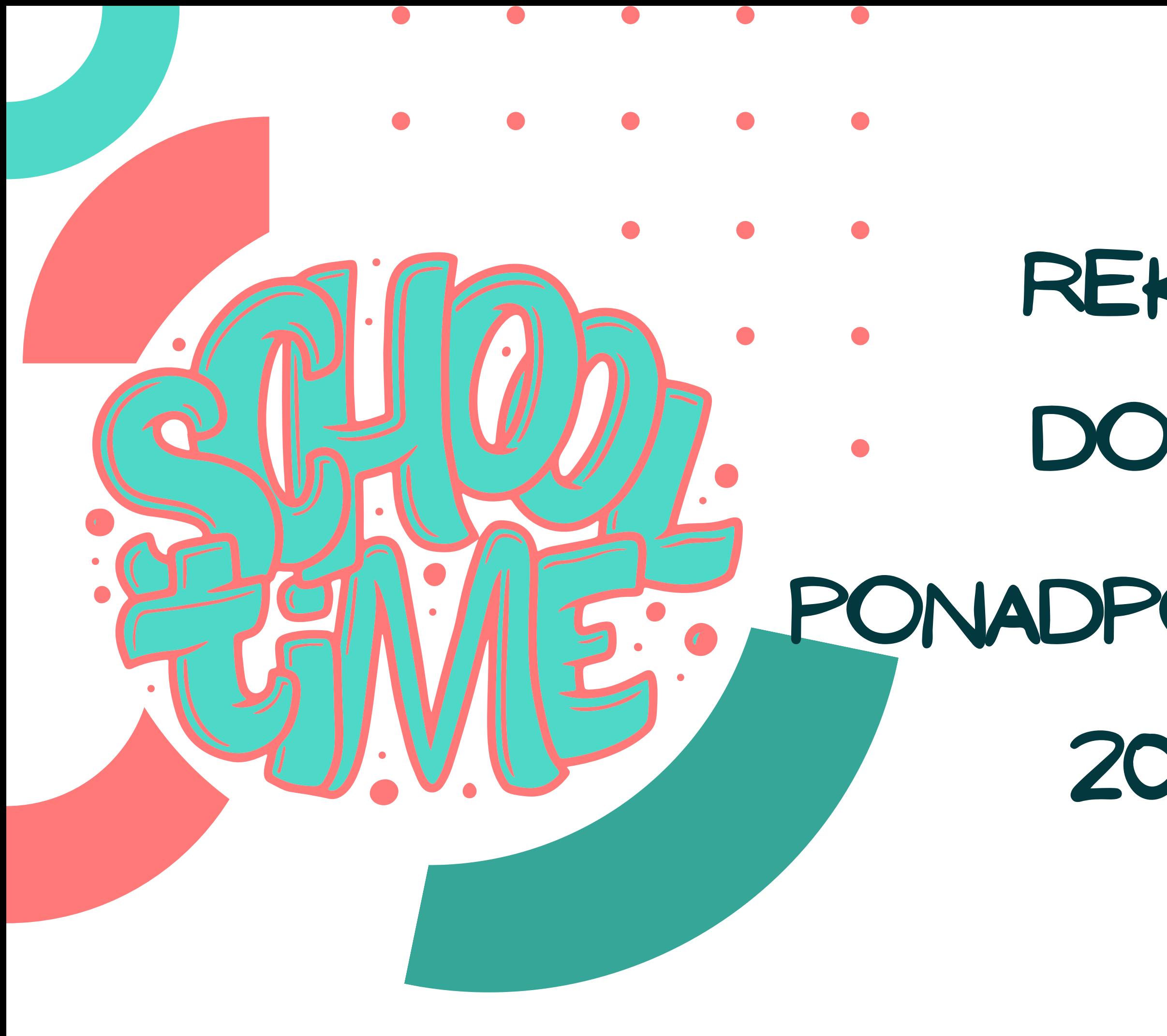

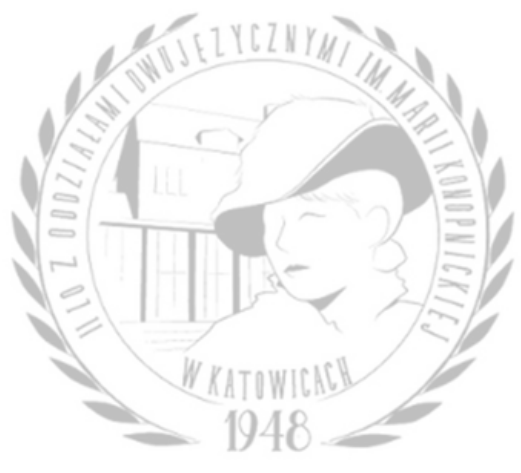

# **Rekrutacja**

### **do szkoły**

### **ponadpodstawowej**

### **2024/2025**

dr Małgorzata Matyja

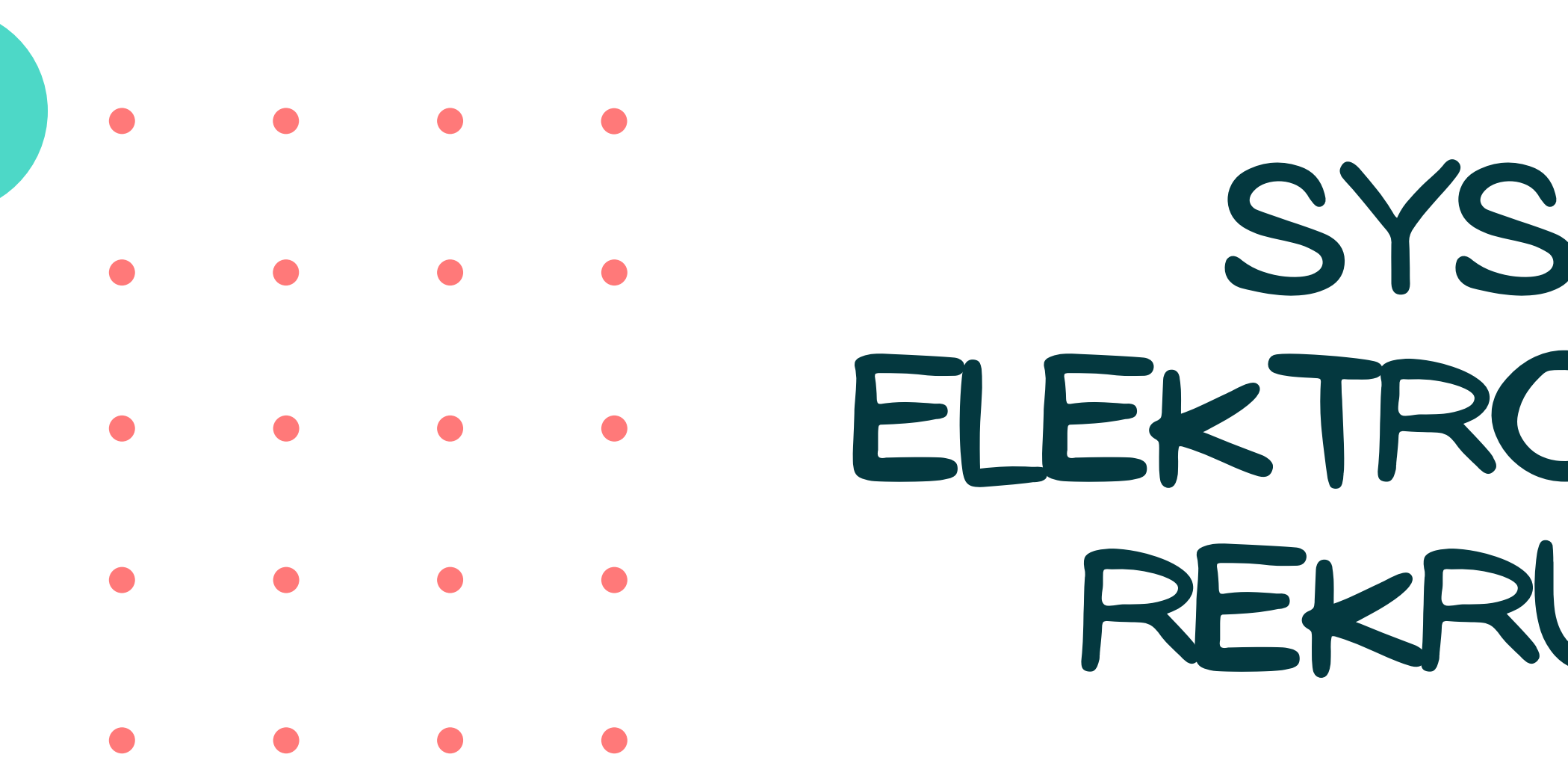

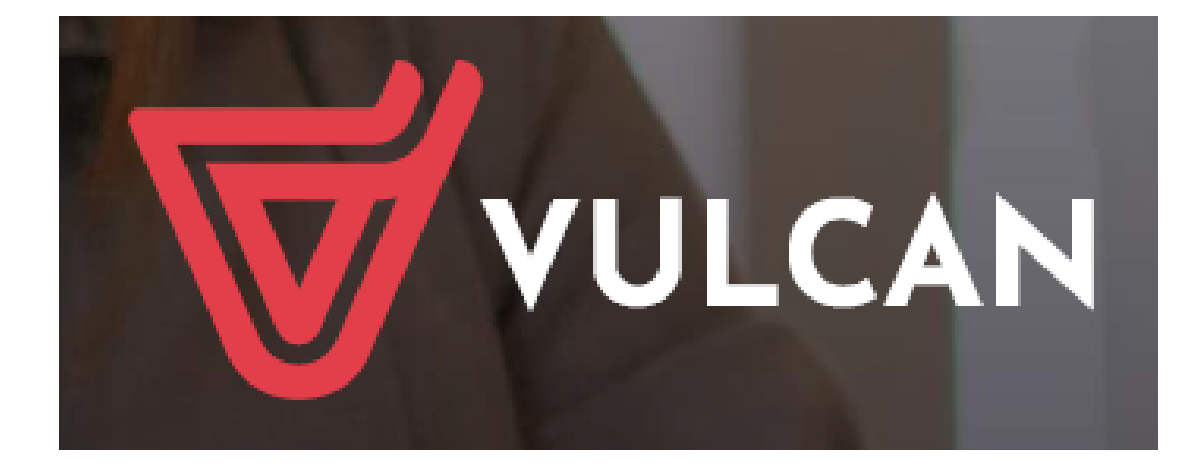

# **SYSTEM ELEKTRONICZNEJ REKRUTACJI**

### https://slaskie.edu.com.pl

### **Kryteria Punktacji**

### S 100 PUNKTÓW ZA EGZAMIN Ó S M O K L A S I S T Y

wyniki egzaminu ósmoklasisty z **języka polskiego i matematyki**

- wyniki egzaminu są przeliczane na punkty według zasady: procentowy **wynik z egzaminu x 0,35**
- liczba punktów do uzyskania **70**

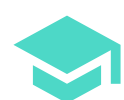

wynik egzaminu ósmoklasisty z **języka obcego nowożytnego**

- wynik egzaminu jest przeliczany na punkty według zasady: procentowy **wynik z egzaminu x 0,3**
- liczba punktów do uzyskania **30**

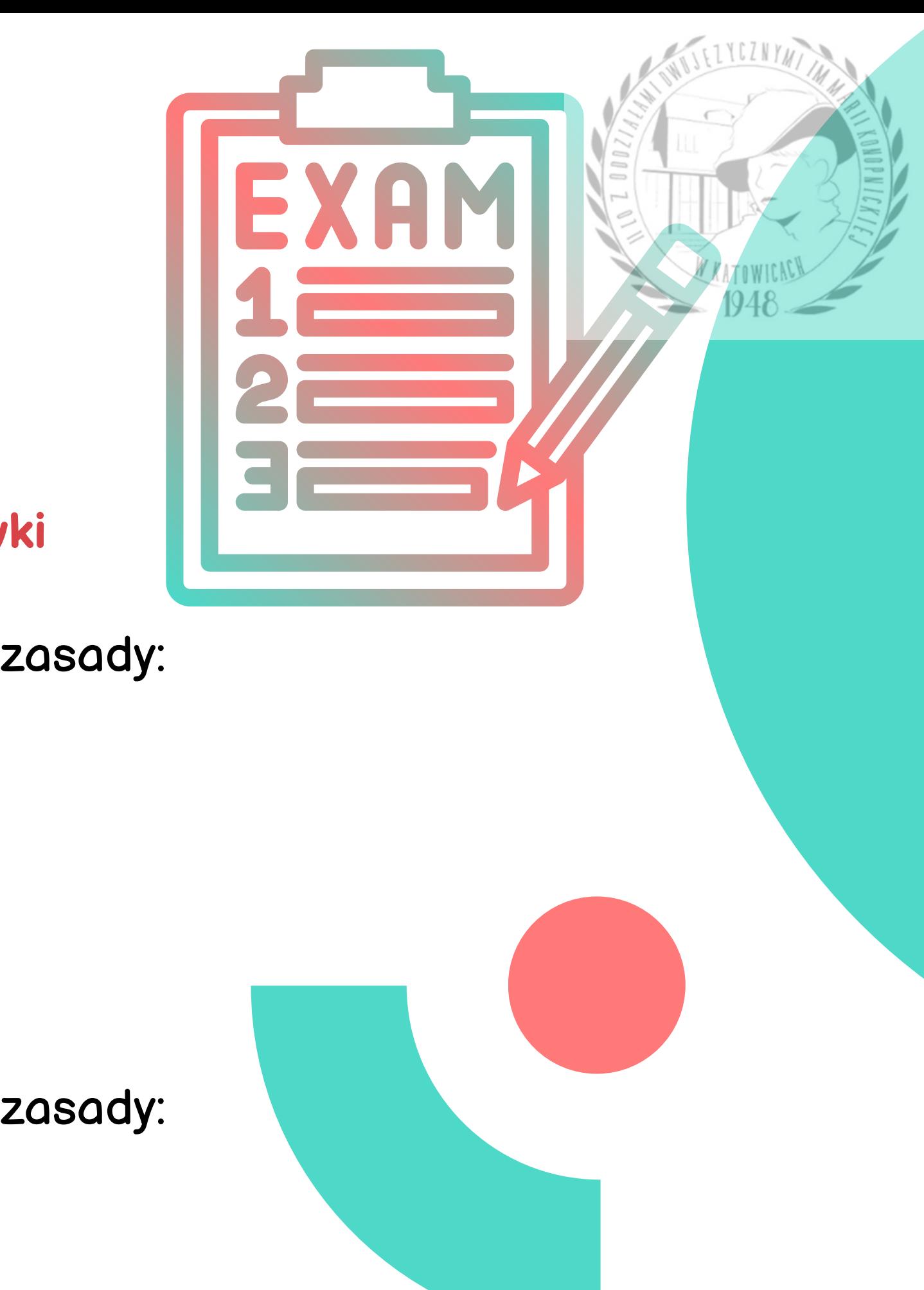

### **Kryteria Punktacji**

S 100 PUNKTÓW ZA ŚWIADECTWO U K O Ń C Z E N I A S Z K O Ł Y P O D S T A W O W E J

oceny uzyskane na świadectwie ukończenia szkoły podstawowej z **języka polskiego, matematyki oraz dwóch wybranych zajęć edukacyjnych** podlegających punktowaniu w postępowaniu rekrutacyjnym do danego oddziału

- celujący **18 pkt**
- bardzo dobry **17 pkt**
- dobry **14 pkt**
- dostateczny **8 pkt**
- dopuszczający **2 pkt**

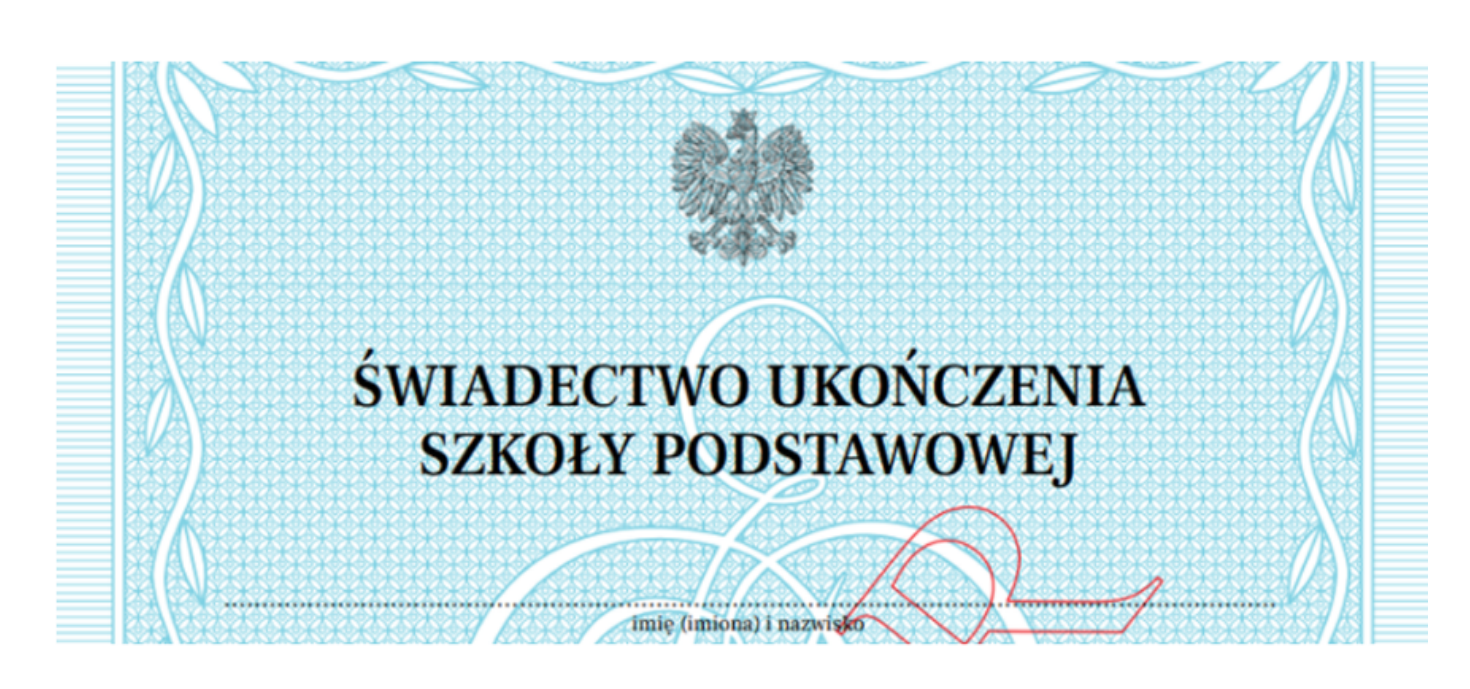

**W ofercie szkoły można sprawdzić jakie przedmioty poza językiem polskim i matematyką będą punktowane w rekrutacji do danego oddziału!**

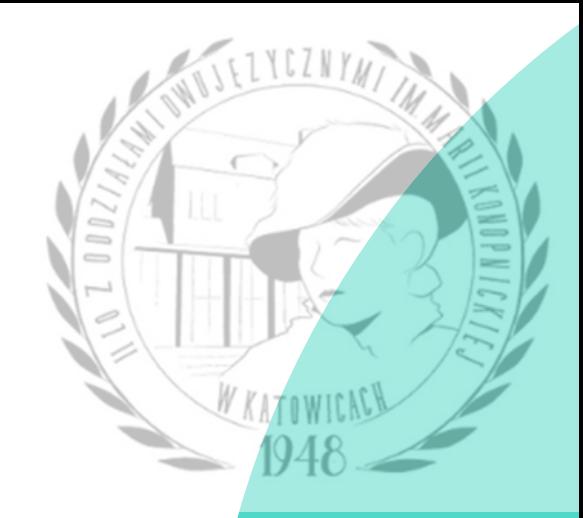

szczególne osiągnięcia wymienione na świadectwie ukończenia szkoły podstawowej - **max. 18 punktów** (Rozporządzenie MEiN z dnia 18 listopada 2022 r., Dz. U. 2022 poz. 2431 ze zm.)

### **Uwaga!**

**Olimpiady i konkursy wiedzy oraz zawody sportowe, które podlegają punktacji znajdują się w wykazie Śląskiego Kuratora Oświaty!**

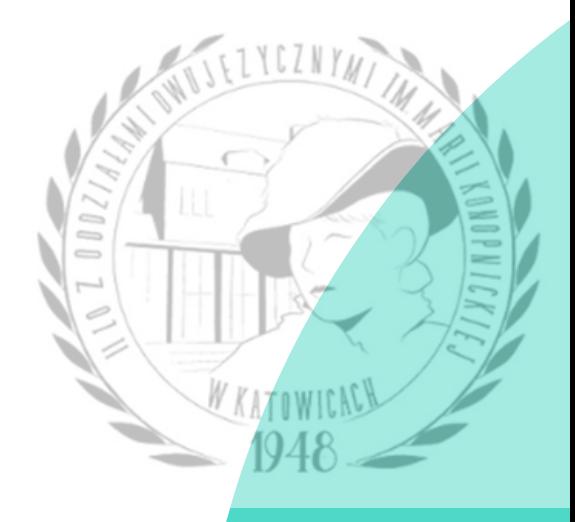

- 
- 
- 
- 

![](_page_4_Picture_12.jpeg)

## **Kryteria Punktacji**

1 0 0 P U N K T Ó W Z A Ś W I A D E C T W O U K O Ń C Z E N I A S Z K O Ł Y P O D S T A W O W E J

świadectwo ukończenia szkoły podstawowej z wyróżnieniem - **7 punktów**

osiągnięcia w zakresie aktywności społecznej wymienione na świadectwie ukończenia szkoły podstawowej - **3 punkty**

**K A N D Y D A T , K T Ó R Y J E S T L A U R E A T E M L U B F I N A L I S T Ą O G Ó L N O P O L S K I E J O L I M P I A D Y A L B O L A U R E A T E M W O J E W Ó D Z K I E G O K O N K U R S U P R Z E D M I O T O W E G O O R G A N I Z O W A N E G O P R Z E Z K U R A T O R A O Ś W I A T Y J E S T P R Z Y J M O W A N Y W P I E R W S Z E J K O L E J N O Ś C I**

SZCZEGÓŁOWYCH INFORMACJI NALEŻY SZUKAĆ NA STRONIE KURATORIUM OŚWIATY W KATOWICACH

![](_page_5_Picture_3.jpeg)

![](_page_5_Picture_4.jpeg)

## **Kryteria Punktacji**

### **L I S T A P R E F E R E N C J I K A N D Y D A T A**

Lista wszystkich oddziałów, do których chce on kandydować, uszeregowanych od oddziału, na którym zależy mu najbardziej, do oddziału, na którym zależy mu najmniej.

Kandydat wybiera 3 szkoły z danego organu prowadzącego (powiatu) i z każdej z tych szkół może wybrać wszystkie oddziały.

![](_page_6_Picture_3.jpeg)

# **OFERTy sZKÓŁ PONADPODSTAWOWYCH**

Oferty szkół będą dostępne również na stronie elektronicznej rekrutacji VULCAN

![](_page_7_Picture_4.jpeg)

### Oferty edukacyjne katowickich szkół są dostępne na stronie Urzędu Miasta Katowice

(Zakładka: Dla Mieszkańca/Ucz się/Dla Ucznia i Rodzica)

**J A K S T W O R Z Y Ć L I S T Ę P R E F E R E N C J I K A N D Y D A T A ?**

![](_page_8_Picture_1.jpeg)

![](_page_9_Figure_0.jpeg)

![](_page_9_Picture_1.jpeg)

### O D D Z I A Ł Y

[T](https://zs5.tychy.pl/wp-content/uploads/2020/04/technik-architektury-krajobrazu-po-SP.doc)echnik programista [T](https://zs5.tychy.pl/wp-content/uploads/2020/04/Technik-mechanik-po-SP.doc)echnik automatyk [T](https://zs5.tychy.pl/wp-content/uploads/2020/04/Technik-budownictwa-po-SP.doc)echnik informatyk Technik elektryk

### **L I S T A P R E F E R E N C J I K A N D Y D A T A**

1.Szkoła B: oddział 1b 2.Szkoła A: odział medyczny 3.Szkoła B: oddział 1c 4.Szkoła A: oddział informatyczny 5.Szkoła C: oddział [Technik](https://zs5.tychy.pl/wp-content/uploads/2020/04/Technik-mechanik-po-SP.doc) programista 6.Szkoła C: oddział Technik informatyk 7.Szkoła B: oddział 1a 8.Szkoła C: oddział Technik automatyk 9.Szkoła A: oddział dwujęzyczny

### **S Z K O Ł A P I E R W S Z E G O W Y B O R U**

szkoła znajdująca się na pierwszym miejscu na liście preferencji kandydata - SZKOŁA B

Lista preferencji kandydata powinna mieć przynajmniej 5 - 6 oddziałów!

![](_page_10_Picture_6.jpeg)

- Uczestniczenie w procesie rekrutacji do tych oddziałów wymaga pomyślnie zdanego sprawdzianu uzdolnień kierunkowych!
- sportowego próby sprawności fizycznej
- wstępnego sprawdzian predyspozycji językowych
- dwujęzycznego sprawdzian kompetencji językowych
- 
- Jest to dodatkowy sprawdzian przeprowadzany do oddziałów:
- **Sprawdzian UZDOLNIEŃ KIERUNKOWYCH**

![](_page_11_Picture_7.jpeg)

![](_page_11_Picture_8.jpeg)

![](_page_11_Picture_11.jpeg)

![](_page_12_Figure_0.jpeg)

forma testu, który sprawdza umiejętności kandydata w zakresie wiedzy o danym języku i jego stosowania

![](_page_12_Picture_3.jpeg)

![](_page_12_Picture_4.jpeg)

- 
- 
- 

![](_page_13_Figure_0.jpeg)

### **Sprawdzian predyspozycji językowych do oddziału wstępnego**

forma testu, który sprawdza zdolności kandydata do uczenia się języka obcego; przeprowadzany jest w języku polskim, ale zwiera teksty z różnych języków

![](_page_13_Picture_3.jpeg)

![](_page_13_Picture_4.jpeg)

![](_page_13_Picture_6.jpeg)

![](_page_13_Picture_7.jpeg)

1 Rejestracja <sup>w</sup> systemie rekrutacyjnym.

Złożenie wniosku o przyjęcie do szkoły (w formie e-wniosku, a w wersji papierowej tylko do szkoły pierwszego wyboru).

Złożenie kopii świadectwa ukończenia SP i zaświadczenia o wynikach egzaminu ósmoklasisty tylko do szkoły pierwszego wyboru.

Potwierdzenie woli - złożenie oryginału świadectwa ukończenia SP i zaświadczenia o wynikach egzaminu ósmoklasisty.

![](_page_14_Picture_10.jpeg)

Przystąpienie do sprawdzianu uzdolnień kierunkowych (tylko kandydaci, którzy wybrali taki oddział).

![](_page_14_Picture_2.jpeg)

![](_page_14_Picture_4.jpeg)

![](_page_14_Picture_6.jpeg)

![](_page_14_Picture_8.jpeg)

### Rejestracja w systemie rekrutacyjnym za pomocą numeru PESEL.

![](_page_15_Picture_87.jpeg)

Zdjęcia systemu rekrutacyjnego VULCAN pochodzą z materiałów firmy VULCAN (Podręcznik dla kandydata samodzielnie zakładającego konto w systemie).

**1** 

Podstawa prawna

![](_page_15_Picture_5.jpeg)

### Zgłoś kandydaturę

∠

Numer PESEL kandydata:

06210139271

Kandydat nie posiada nume

Wypełnienie wniosku o przyjęcie do szkoły dane osobowe kandydata i rodziców

![](_page_16_Picture_119.jpeg)

![](_page_16_Picture_4.jpeg)

. Potwierdzenie rejestracji w systemie

ch krokach

lata i rodziców.

andydować, preferowane języki obce oraz wprowadzić własne hasło do konta.

: do szkoły pierwszego wyboru.

Adres e-mail będzie służyć do odzyskania loginu i hasła do konta

Wpisać nazwę miejscowości, do której przypisany jest kod pocztowy, a nie adres punktu pocztowego

# **ETAPY REKRUTACJI**

![](_page_16_Picture_1.jpeg)

![](_page_17_Picture_1.jpeg)

Wypetnienie wniosku o przyjęcie do szkołynazwa szkoty podstawowej i osiggnięcia kandydata

![](_page_17_Picture_68.jpeg)

### Osiągnięcia dające pierwszeństwo przyjęcia - laureaci i olimpijczycy

Spośród podanych niżej "typów osiągnięć" dających pierwszeństwo przyjęcia, należy wskazać osiągnięcia posiadane przez Kandydata, np.:

Typ osiągnięcia: "Laureat konkursu przedmiotowego o zasięgu wojewódzkim lub ponadwojewódzkim" / przedmiot: język francuski

Typ osiągnięcia: "Laureat lub finalista ogólnopolskiej olimpiady przedmiotowej" / przedmiot: język angielski

Osiągnięcia z tego samego przedmiotu należy wprowadzić tylko raz.

Wszystkie osiągnięcia z tej sekcji dają pierwszeństwo przydziału do oddziałów ogólnodostępnych i integracyjnych.

warunkiem uzyskania pozytywnego wyniku sprawdzianu kompetencji językowych.

próby sprawności fizycznej.

![](_page_17_Picture_69.jpeg)

![](_page_17_Picture_13.jpeg)

w Katowicach

Dogal osisguiécie

![](_page_18_Picture_1.jpeg)

Wypetnienie wniosku o przyjęcie do szkołykryteria ex aequo

### Orzeczenie o potrzebie kształcenia specjalnego

Kandydat posiada orzeczenie o potrzebie kształcenia specjalnego wydane ze względu na niepełnosprawność przez publiczną poradnie psychologicznopedagogiczną (niesłyszący, słabosłyszący, niewidomi, słabowidzący, z niepełnosprawnością ruchową, w tym z afazją, z upośledzeniem umysłowym, z autyzmem w tym z zespołem Aspergera i z niepełnosprawnościami sprzężonymi).

Numer orzeczenia:

Žaznaczenie powyższej opcji umożliwia wybranie na liście preferencji oddziału integracyjnego cz. dla kandwłatów z orzeczeniem o potrzebie

### **Problemy zdrowotne**

Kandydat ma problemy zdrowotne, ograniczające możliwości wyboru kierunka oradni psychologiczno-pedagogicznej, w tym publicznej poradni specjalistycznej

### Dodatkowe informacje

Kandydat pochodzi z rodziny wielodzietnej.

Kandydat jest osobą niepełnosprawną.

Jeden z rodziców kandydata jest osobą niepełnosprawną.

Oboje rodzice kandydata są osobami niepełnosprawnymi.

Kandydat ma niepełnosprawne rodzeństwo.

Kandydat jest osobą samotnie wychowywaną.

Kandydat objęty jest pieczą zastępczą.

![](_page_18_Figure_17.jpeg)

![](_page_18_Picture_18.jpeg)

![](_page_19_Picture_1.jpeg)

### Tworzenie listy preferencji kandydata

Za pomocą strzałek można ustawić kolejność oddziałów na liście preferencji

![](_page_19_Picture_57.jpeg)

![](_page_19_Picture_58.jpeg)

Publiczne LO nr VI w Widliszkach Wielkich

Publiczne Technikum nr 2 w Widliszkach Wielkich - 1TE

![](_page_19_Picture_59.jpeg)

![](_page_19_Picture_60.jpeg)

6

Hasło i login do konta

### Oświadczenie dotyczące treści wniosku

Oświadczam, że wszystkie wyżej podane dane są zgodne ze stanem faktycznym. Jestem świadomy(a) odpowiedzialności karne Oświadczam, iż zapoznałem(am) się z przepisami ustawy z dnia 14 grudnia 2016 r. Prawo oświatowe (Dz.U. z 2019 r. poz. 1148 do szkół oraz zasadami wprowadzonymi przez dyrektorów szkół, do których kierowany jest niniejszy wniosek. W szczególnośc rekrutacyjnej rozpatrującej niniejszy wniosek uprawnień do potwierdzania okoliczności wskazanych w powyższych oświadczer przypadku zakwalifikowania kandydata do szkoły będę zobowiązany(a) potwierdzić wolę przyjęcia do szkoły w terminie podan rekrutacyjnego. Mam świadomość, że brak potwierdzenia woli w ww. terminie oznacza wykreślenie kandydata z listy zakwalifi

### Informacje dotyczące przetwarzania danych osobowych

![](_page_20_Picture_87.jpeg)

Wstecz

![](_page_20_Figure_8.jpeg)

![](_page_21_Picture_0.jpeg)

### Złożenie wniosku o przyjęcie do szkoły w określonym terminie

Po uzupełnieniu danych i utworzeniu przez system konta są trzy możliwości dalszego postępowania.

![](_page_21_Picture_37.jpeg)

### iosek

iosek nie został jeszcze zweryfikowany. wybrać jedną z poniższych możliwości:

- kuj wniosek
- wniosek
- iiosek

irzeć informacje zgromadzone o Tobie w systemie skorzystaj z poniższej opcji:

<u>ądaj swoje dane</u>

# Złożenie wniosku o przyjęcie do szkoły w formie papierowej - tylko w szkole pierwszego wyboru w godzinach pracy sekretariatu lub komisji rekrutacyjnej

![](_page_22_Figure_3.jpeg)

![](_page_22_Picture_6.jpeg)

Drukuj wniosek

![](_page_22_Picture_8.jpeg)

## **ETAPY REKRUTACJI**

# 7

![](_page_23_Picture_1.jpeg)

Ztożenie e-wniosku o przyjęcie do szkoty

### Składanie wniosku elektronicznie

Uwaga, wniosek zostanie dostarczony do szkoły po uzupełnieniu podpisów elektronicznych i kilknięcku opcji "2362 wniosek". Samo złożenie podpisów elektronicznych nie jest równoznaczne ze złożeniem wniosku.

Ta metoda pozwala na złożenie wniosku bez wychodzenia z domu. Warunkiem skorzystania z tej metody jest, aby wszyscy rodzice/opiekunowie prawni wskazani na wniosku posladali Profil Zaufany.

Twój wniosek ma numer: 10836-1.

### Podpisanie wniosku

Poniżej rodzice/opiekunowie prawni wskazani we wniosku mogą podpisać wniosek wybraną metodą. Po złożeniu co najmniej jednego podpisu zostanie zabiokowana możliwość modyfkacji danych zawartych we wniosku. Dopóki wniosek nie zostanie złożony, można usunąć podpis, zmodyfikować dane i podpisać wniosek ponownie. Usunięcie podpisu należy potwierdzić tą samą metodą, jaką został złożony podpis.

Technicznie podpisaniu podlega wniosek zapisany w formacie XML. Treść tego wniosku można obejrzeć korzystając z przycisku Poblerz XML. Aby obejrzeć wniosek w czytelniejszej formie, należy skorzystać z przydsku Poblerz wniosek, który umożliwia pobranie i zapisanie pliku PDF zawierającego ten sam wniosek. Po złożeniu podpisu przycisk ten umożliwi pobranie i zapisanie wniosku z metryczką podpisu.

Po złożeniu wszystkich wymaganych podpisów należy skorzystać z sekcji umieszczonej poniżej i złożyć wniosek, korzystając z przycisku Złóż wrilosek.

Uwagal Samo podpisanie wniosku nie jest wystarczającel Wniosek, który nie zostanie złożony, nie będzie podlegał weryfikacji, a tym samym ostatecznie zostanie odrzuconyl

![](_page_23_Picture_93.jpeg)

Wniosek należy podpisać za pomocą profilu zaufanego

### Złożenie wniosku

Widoczny poniżej przycisk Złoż wniosek umożliwia eł

Publiczne Liceum Ogólnokształcące nr I w Widliszkach Polna 3 45-714 Opole

![](_page_23_Figure_18.jpeg)

![](_page_23_Figure_22.jpeg)

# 8

### Stan wniosku o przyjęcie do szkoły

### Aktualności

Terminy naboru

Oferta

Statystyki chętnych

Wniosek

Arkusz osiągnięć

Punktacia

## Twoja kandydatura

Twój wniosek: oczekuje na weryfikację

Wniosek nie został jeszcze sprawdzony przez komisję rekrutacyjną i można go modyfikować jeśli nie został złożony w szkole

Arkusz osiągnięć: oczekuje na weryfikację

![](_page_24_Picture_14.jpeg)

Osiągnięcia nie zostały jeszcze sprawdzone przez komisję rekrutacyjną oraz nie zostały również wprowadzone do systemu wyniki z egzaminu ósmoklasisty

# 9

# Uzupełnienie wniosku w systemie rekrutacyjnym o oceny ukończenia szkoły podstawowej

### Terminy naboru Arkusz osiągnięć Arkusz osiągnięć Oferta Statystyki chętnych Uzupełnij osiągnięcia w terminie wskazanym w harmonogramie. Aby wprowadzić osiągnięcia na podstawie świadectwa ukończenia szkoły Wniosek Wprowadź oceny z przedmiotów na świadectwie podstawowej wybierz przycisk Zmień. Po wprowadzeniu osiągnięć, w menu Punktacja możesz sprawdzić szacunkową liczbę punktów, którą uzyskasz dla grup/oddziałów Arkusz osiągnięć znajdujących się na Twojej liście preferencji. Punktacja Zmiany w arkuszu osiągnięć można wprowadzać do momentu złożenia kopii dokumentów i zaakceptowania danych o osiągnięciach v pozycje zwolniony szkole pierwszego wyboru. Jeśli przedmiot na świadectwie jest wpisany w części **Dodatkowe zajęcia edukacyjne**, wybierz **Typ przedmiotu** dodatkowy. Zmień hasło Pliki do pobrania Świadectwo z wyróżnieniem Pomoc Oceny na świadectwie Przedmiot Podstawa prawna Świadectwo z wyróżnieniem: **NIE** Usuń konto zachowanie Podręczniki **Przedmiot** Ocena Typ przedmiotu 仪 zachowanie nie wprowadzono religia/etyka religia/etyka nie wprowadzono język polski nie wprowadzono język polski muzyka nie wprowadzono muzyka plastyka nie wprowadzono plastyka historia nie wprowadzono historia wiedza o społeczeństwie nie wprowadzono nie wprowadzono przyroda wiedza o społeczeństwie

Jeśli nie masz na świadectwie oceny zachowania lub z przedmiotu w polu Ocena wybierz opcję brak oceny. W pozostałych przypadkach wybierz konkretną ocenę lub

![](_page_25_Picture_198.jpeg)

### Uzupełnienie wniosku w systemie rekrutacyjnym o oceny ukończenia szkoły podstawowej

### Osiągnięcia dające pierwszeństwo przyjęcia - laureaci i olimpijczycy

Špośród podanych niżej "typów osiągnięć" dających pierwszeństwo przyjęcia, należy wskazać osiągnięcia posiadane przez Kandydata, np.:

Typ osiągnięcia: "Laureat konkursu przedmiotowego o zasięgu wojewódzkim lub ponadwojewódzkim" / przedmiot: język francuski

Typ osiągnięcia: "Laureat lub finalista ogólnopolskiej olimpiady przedmiotowej" / przedmiot: język angielski

Osiągniecia z tego samego przedmiotu należy wprowadzić tylko raz.

Wszystkie osiągnięcia z tej sekcji dają pierwszeństwo przydziału **do oddziałów ogólnodostępnych i integracyjnych**.

Do szkół dwujęzycznych, oddziałów dwujęzycznych i międzynarodowych, klas wstępnych w szkołach ogólnodostępnych osiągnięcia dotyczące danego języka obcego dają bierwszeństwo przydziału do szkoły, w którym dany język jest drugim językiem nauczania. Osiągnięcia z innych przedmiotów dają pierwszeństwo przyjęcia **pod** warunkiem uzyskania pozytywnego wyniku sprawdzianu kompetencji językowych

Wszystkie osiągnięcia z tej sekcji dają pierwszeństwo przydziału do oddziałów sportowych i mistrzostwa sportowego pod warunkiem uzyskania pozytywnego wyniku próby sprawności fizycznej.

![](_page_26_Picture_69.jpeg)

### Pozostałe osiągnięcia dodatkow

W przypadku gdy kandydat ma więcej niż jedno szczególne osiągnięcie z takich samych zawód wiedzy, artystycznych i sportowych, na tym samym szczeblu oraz z tego samego zakresu, wymienione na świadectwie ukończenia szkoły podstawowej, przyznaje się jednorazowo punkty za najwyższe osiągnięcie ucznia w tych zawodach, dlatego do systemu należy wpisać najwyższe osiągnięcie w tych zawodach.

Osiągnięcie na

Typ osiągnięcia

Osiągnięcia, które można wpisać muszą znajdować się na wykazie olimpiad, konkursów i zawodów sportowych Śląskiego Kuratora Oświaty

![](_page_26_Picture_70.jpeg)

# **Jak działa przydział kandydatów**

### Jak działa przydział? KROK 1

System rozważa pierwsze preferencje wszystkich uczniów: Krzyś się na chwilę zakwalifikował gdyż nikt nie chciał do klasy 1c, Zosia jest porównywana z Jasiem i w efekcie Zosia odpada z powodu zbyt małej liczby punktów.

![](_page_27_Picture_70.jpeg)

### Jak działa przydział? KROK 2

System porównuje Zosię i Krzysia – Zosia nie dostała się ponieważ przegrała z Jasiem. Krzyś pomimo, że z pierwszej preferencji chciał do klasy 1c jest zestawiany z 2 preferencją Zosi. W efekcie po drugiej fazie system przydziela Jasia i Zosię - a Krzyś przegrał, ponieważ miał za mało punktów.

![](_page_27_Picture_71.jpeg)

Zdjęcia pochodzą z materiałów firmy VULCAN (Podręcznik dla kandydata samodzielnie zakładającego konto w systemie)

# **Jak działa przydział kandydatów**

### Jak działa przydział? KROK 3

System stara się przydzielić Krzysia i porównuje go z Jasiem z klasy do klasy 1a. Jasio nie dostaje się, ponieważ ma za mało punktów w porównaniu do Krzysia.

![](_page_28_Picture_89.jpeg)

System stara się przydzielić Krzysia<sup>2</sup> – w systemie jest brak konkurencji, ponieważ Zosia i Krzyś zostali przydzieleni. W efekcie wszyscy się dostają z 2 preferencji z najwyższą możliwą ilością punktów. 1b u Krzysia nie jest brana pod uwagę nawet pomimo 200 pkt, ponieważ dostał się z 2 preferencji.

![](_page_28_Picture_90.jpeg)

Zdjęcia systemu rekrutacyjnego VULCAN pochodzą z materiałów firmy VULCAN (Podręcznik dla kandydata samodzielnie zakładającego konto w systemie) \* pomyłka w podręczniku

![](_page_28_Figure_8.jpeg)

![](_page_29_Picture_0.jpeg)

# **REKRUTACJA TERMINY**

![](_page_29_Picture_2.jpeg)

![](_page_29_Picture_3.jpeg)

# TERMINARZ REKRUTACJI

**Z ŁOŻ ENI E WNIOSKU**

od 13 maja do 17 czerwca 2024r. (do oddziału wstępnego, dwujęzycznego, sportowego, przygotowania wojskowego do 29 maja 2024r.) Kształcenie zawodowe -

SPRAWDZIAN **U ZDOLNI EŃ KI ERUNKOWY C H**

skierowania na badania lekarskie od 13 maja do 16 lipca 2024r.

od 3 do 10 czerwca 2024r. (dokładna data i godzina podana na stronie szkoły) Wyniki do 12 czerwca 2024r.

![](_page_30_Picture_7.jpeg)

### **Z ŁOŻ ENI E**  $\mathbf{\dot{S}}$  **WIADECTWA I WYNIKÓW Z E G Z AMINU**

od 21 czerwca do 5 lipca 2024r. W tym terminie można zmienić listę preferencji na wniosku o przyjęcie do szkoły!

![](_page_31_Picture_0.jpeg)

### 3 LIPCA 2024r.

W szkole podstawowej należy odebrać zaświadczenie o wynikach egzaminu ósmoklasisty wraz z jego kopią potwierdzoną przez dyrektora szkoły podstawowej za zgodność z oryginałem!

NA ZŁOŻENIE KOMPLETU DOKUMENTÓW ZOSTAJĄ ZATEM TYLKO 3 DNI 3-5 LIPCA 2024r.

![](_page_31_Picture_4.jpeg)

### TERMINARZ REKRUTACJI

**P UBL IKA C JA L ISTY KANDYDA TÓW Z AKWAL IFIKOWANY C H I NI E Z AKWAL IFIKOWANY C H**

12 lipca 2024r. (na tablicy ogłoszeń w szkole i w systemie elektronicznej rekrutacji)

### **P UBL IKA C JA L ISTY KANDYDA TÓW PRZYJ Ę TY C H I NI E PRZYJ Ę TY C H**

19 lipca 2024r. (na tablicy ogłoszeń w szkole i w systemie elektronicznej rekrutacji)

Od 22 lipca 2024r. rozpoczyna się rekrutacja uzupełniająca i trwa do 9 sierpnia 2024r.

**PRZYJ Ę C I E DO SZKOŁY**

od 12 do 18 lipca 2024r. potwierdzenie woli przyjęcia do szkoły ponadpodstawowej świadectwo ukończenia szkoły podstawowej oraz zaświadczenie o wynikach egzaminu ósmoklasisty

![](_page_32_Picture_6.jpeg)

## **DOKUMENTY W REKRUTACJI**

- 1. Kopie i oryginały świadectwa ukończenia szkoły podstawowej oraz zaświadczenia o wynikach egzaminu ósmoklasisty.
- 2. Wniosek o przyjęcie do szkoły z systemu rekrutacji VULCAN wraz z załącznikami:
	- a) kopia orzeczenia o procesie kształcenia specjalnego jeśli kandydat posiada takie orzeczenie i zaznaczył to na wniosku;
	- b) kopia opinii poradni psychologiczno-pedagogicznej w sprawie problemów zdrowotnych, ograniczających możliwość wyboru kierunku kształcenia ze względu na stan zdrowia;

![](_page_33_Picture_5.jpeg)

### **DOKUMENTY W REKRUTACJI**

- c) dokumenty poświadczające kryteria ex aequo:
- kopia orzeczenia o niepełnosprawności kandydata/ rodzeństwa kandydata/ rodziców kandydata;
- w przypadku samotnego wychowywania kandydata: kopia prawomocnego wyroku sądu rodzinnego orzekającego rozwód lub separację lub akt zgonu rodzica oraz ZAWSZE oświadczenie o samotnym wychowywaniu dziecka (najczęściej do pobrania ze strony szkoły);
- kopia dokumentu poświadczającego objęcie dziecka pieczą zastępczą.

![](_page_34_Figure_5.jpeg)

### **DOKUMENTY W REKRUTACJI**

- 3. Dokumenty wymagane przez szkołę, do której kandydat został zakwalifikowany do przyjęcia (ostatni etap rekrutacji):
	- a) zdjęcie legitymacyjne wg wytycznych na stronie szkoły
	- b) inne dokumenty np. kwestionariusz osobowy

![](_page_35_Picture_4.jpeg)

![](_page_35_Picture_7.jpeg)

Pilnować terminów rekrutacji - nie zostawiać swojego dziecka samego w procesie rekrutacji!

Na każdym etapie rekrutacyjnym składać komplet dokumentów.

Uwzględnić udział swojego dziecka w wycieczkach podczas przeprowadzania sprawdzianów uzdolnień kierunkowych.

![](_page_36_Picture_4.jpeg)

![](_page_36_Picture_5.jpeg)

![](_page_36_Picture_6.jpeg)

# **rekrutacjA POD KONTROLĄ**

# **rekrutacjA POD KONTROLĄ**

Zaplanować wyjazdy urlopowe uwzględniając harmonogram rekrutacji lub upoważnić kogoś do czynności rekrutacyjnych swojego dziecka. Dla osób upoważnionych przygotować pisemne upoważnienie oraz komplet dokumentów wymaganych na danym etapie rekrutacji.

W razie pytań czy problemów związanych z rekrutacją kontaktować się z komisją rekrutacyjną szkoły pierwszego wyboru, która " opiekuje się " kandydatem podczas rekrutacji.

![](_page_37_Picture_3.jpeg)

![](_page_37_Picture_4.jpeg)

![](_page_37_Picture_5.jpeg)

![](_page_38_Picture_0.jpeg)

![](_page_38_Picture_1.jpeg)

![](_page_38_Picture_2.jpeg)